# Cisco IOS-Router: Konfigurationsbeispiel für HTTP-Verbindungen: Lokale, TACACS+- und RADIUS-Authentifizierung Ī

## Inhalt

[Einführung](#page-0-0) [Bevor Sie beginnen](#page-0-1) [Konventionen](#page-0-2) [Voraussetzungen](#page-0-3) [Verwendete Komponenten](#page-0-4) **[Hintergrundtheorie](#page-1-0) [Konfigurieren](#page-1-1)** [Konfigurieren der lokalen Authentifizierung für HTTP-Serverbenutzer](#page-1-2) [Konfigurieren der TACACS+-Authentifizierung für HTTP-Serverbenutzer](#page-2-0) [Konfigurieren der RADIUS-Authentifizierung für HTTP-Serverbenutzer](#page-6-0) [Überprüfen](#page-8-0) [Fehlerbehebung](#page-8-1) [Befehle zur Fehlerbehebung](#page-8-2) [Zugehörige Informationen](#page-9-0)

# <span id="page-0-0"></span>**Einführung**

Dieses Dokument zeigt, wie die lokale, TACACS+- und RADIUS-Authentifizierung der HTTP-Verbindung konfiguriert wird. Einige relevante Debugbefehle werden ebenfalls bereitgestellt.

# <span id="page-0-1"></span>Bevor Sie beginnen

## <span id="page-0-2"></span>Konventionen

Weitere Informationen zu Dokumentkonventionen finden Sie in den [Cisco Technical Tips](//www.cisco.com/en/US/tech/tk801/tk36/technologies_tech_note09186a0080121ac5.shtml) [Conventions.](//www.cisco.com/en/US/tech/tk801/tk36/technologies_tech_note09186a0080121ac5.shtml)

## <span id="page-0-3"></span>Voraussetzungen

Für dieses Dokument bestehen keine besonderen Voraussetzungen.

## <span id="page-0-4"></span>Verwendete Komponenten

Die Informationen in diesem Dokument basieren auf den unten stehenden Software- und

Hardwareversionen.

- $\cdot$  Cisco IOS $^{\circledR}$  Software-Versionen 11.2 oder höher
- Hardware, die diese Softwareänderungen unterstützt

Die in diesem Dokument enthaltenen Informationen wurden aus Geräten in einer bestimmten Laborumgebung erstellt. Alle in diesem Dokument verwendeten Geräte haben mit einer leeren (Standard-)Konfiguration begonnen. Wenn Sie in einem Live-Netzwerk arbeiten, stellen Sie sicher, dass Sie die potenziellen Auswirkungen eines Befehls verstehen, bevor Sie es verwenden.

## <span id="page-1-0"></span>**Hintergrundtheorie**

In der Cisco IOS® Softwareversion 11.2 wurde eine Funktion zum Verwalten des Routers über HTTP hinzugefügt. Der Abschnitt "Befehle des Cisco IOS-Webbrowsers" in der [Befehlsreferenz zu](//www.cisco.com/en/US/docs/ios/fundamentals/command/reference/cf_book.html) [den Cisco IOS-Konfigurationsgrundlagen](//www.cisco.com/en/US/docs/ios/fundamentals/command/reference/cf_book.html) enthält folgende Informationen zu dieser Funktion.

"Mit dem Befehl ip http authentication können Sie eine bestimmte Authentifizierungsmethode für HTTP-Serverbenutzer angeben. Der HTTP-Server verwendet die Methode enable password, um einen Benutzer auf der Berechtigungsebene 15 zu authentifizieren. Mit dem Befehl ip http authentication können Sie jetzt die HTTP-Serverbenutzerauthentifizierung "enable", "local", "TACACS" oder "Authentication, Authorization, Accounting (AAA) angeben."

## <span id="page-1-1"></span>**Konfigurieren**

In diesem Abschnitt erhalten Sie Informationen zum Konfigurieren der in diesem Dokument beschriebenen Funktionen.

In diesem Dokument werden die unten angegebenen Konfigurationen verwendet.

- [Konfigurieren der lokalen Authentifizierung für HTTP-Serverbenutzer](#page-1-2)
- [Konfigurieren der TACACS+-Authentifizierung für HTTP-Serverbenutzer](#page-2-0)
- [Konfigurieren der RADIUS-Authentifizierung für HTTP-Serverbenutzer](#page-6-0)

Hinweis: Um weitere Informationen zu den in diesem Dokument verwendeten Befehlen zu erhalten, verwenden Sie das [Command Lookup Tool](//tools.cisco.com/Support/CLILookup/cltSearchAction.do) [\(nur registrierte](//tools.cisco.com/RPF/register/register.do) Kunden).

### <span id="page-1-2"></span>Konfigurieren der lokalen Authentifizierung für HTTP-Serverbenutzer

- [Router-Konfigurationen](#page-1-3)
- [Benutzerergebnisse](#page-2-1)

#### <span id="page-1-3"></span>Router-Konfigurationen

Lokale Authentifizierung mit Cisco IOS Software Version 11.2

*!--- This is the part of the configuration related to local authentication.* ! aaa new-model aaa authentication login default local aaa authorization exec local username one privilege 15 password one username three password three username four privilege 7 password four

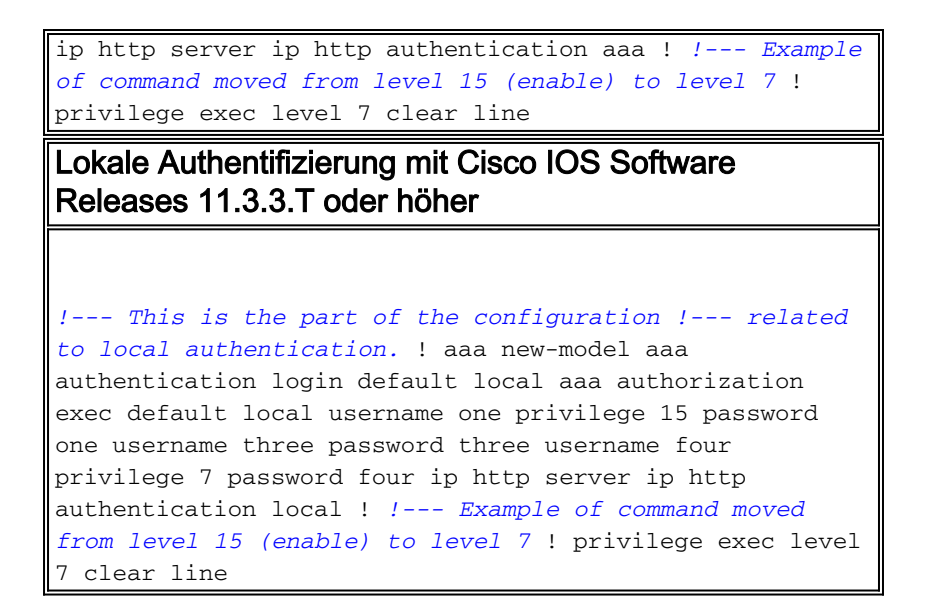

#### <span id="page-2-1"></span>**Benutzerergebnisse**

Diese Ergebnisse gelten für die Benutzer in den vorherigen Routerkonfigurationen.

- Benutzer 1Der Benutzer übergibt die Webautorisierung, wenn die URL als http://#.#.#.# eingegeben wird.Nach der Verbindung von Telnet mit dem Router kann der Benutzer alle Befehle nach der Anmeldeauthentifizierung ausführen.Der Benutzer wird nach der Anmeldung aktiviert (die Berechtigung show lautet 15).Wenn dem Router die Befehlsautorisierung hinzugefügt wird, ist der Benutzer bei allen Befehlen weiterhin erfolgreich.
- Benutzer 3Der Benutzer kann die Webautorisierung nicht durchführen, da er über keine Berechtigungsebene verfügt.Nach der Verbindung von Telnet mit dem Router kann der Benutzer alle Befehle nach der Anmeldeauthentifizierung ausführen.Der Benutzer befindet sich nach der Anmeldung im nicht aktivierten Modus (die Berechtigung "show" lautet 1).Wenn dem Router die Befehlsautorisierung hinzugefügt wird, ist der Benutzer bei allen Befehlen weiterhin erfolgreich.
- Benutzer 4Der Benutzer übergibt die Webautorisierung, wenn die URL als http://#.#.#.#/level/7/exec eingegeben wird.Es werden Befehle der Stufe 1 plus der Befehl clear line der Stufe 7 angezeigt.Nach der Verbindung von Telnet mit dem Router kann der Benutzer alle Befehle nach der Anmeldeauthentifizierung ausführen.Benutzer befindet sich nach der Anmeldung auf der Berechtigungsebene 7 (Berechtigung anzeigen ist 7).Wenn dem Router die Befehlsautorisierung hinzugefügt wird, ist der Benutzer bei allen Befehlen weiterhin erfolgreich.

### <span id="page-2-0"></span>Konfigurieren der TACACS+-Authentifizierung für HTTP-Serverbenutzer

- [Router-Konfigurationen](#page-2-2)
- [Benutzerergebnisse](#page-3-0)
- [Konfiguration des Freeware Daemon-Servers](#page-4-0)
- [Cisco Secure ACS für UNIX-Serverkonfiguration](#page-4-1)
- [Cisco Secure ACS für die Konfiguration von Windows-Servern](#page-5-0)

#### <span id="page-2-2"></span>Router-Konfigurationen

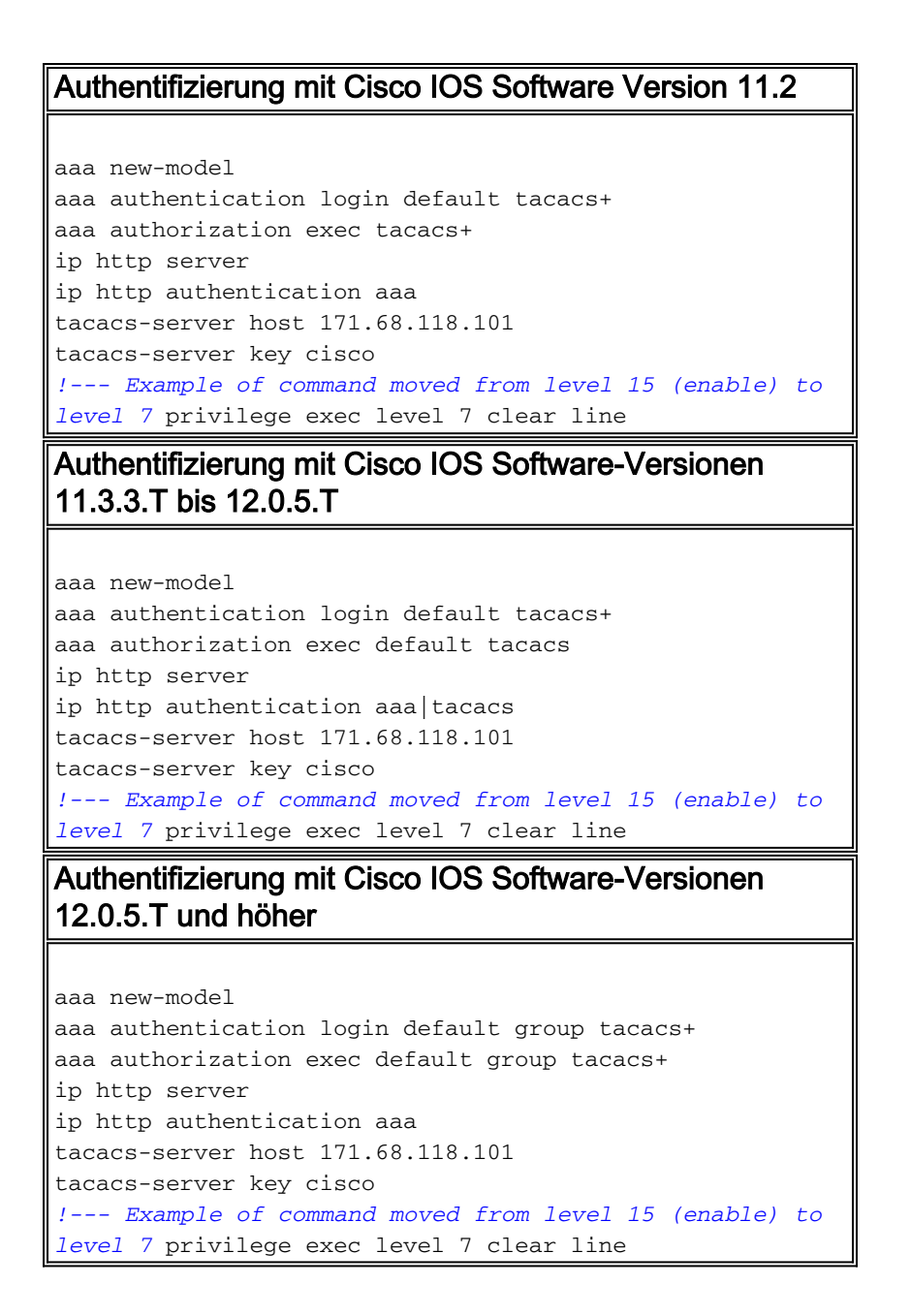

#### <span id="page-3-0"></span>**Benutzerergebnisse**

Die folgenden Ergebnisse gelten für die Benutzer in den unten stehenden Serverkonfigurationen.

- Benutzer 1Der Benutzer übergibt die Webautorisierung, wenn die URL als http://#.#.#.# eingegeben wird.Nach der Verbindung von Telnet mit dem Router kann der Benutzer alle Befehle nach der Anmeldeauthentifizierung ausführen.Der Benutzer wird nach der Anmeldung aktiviert (die Berechtigung show lautet 15).Wenn dem Router die Befehlsautorisierung hinzugefügt wird, ist der Benutzer bei allen Befehlen weiterhin erfolgreich.
- **Benutzer 2**Der Benutzer übergibt die Webautorisierung, wenn die URL als http://#.#.#.# eingegeben wird.Nach der Verbindung von Telnet mit dem Router kann der Benutzer alle Befehle nach der Anmeldeauthentifizierung ausführen.Der Benutzer wird nach der Anmeldung aktiviert (die Berechtigung show lautet 15).Wenn dem Router eine Befehlsautorisierung hinzugefügt wird, schlägt der Benutzer alle Befehle fehl, da die Serverkonfiguration sie nicht autorisiert.
- Benutzer 3Der Benutzer kann die Webautorisierung nicht durchführen, da er über keine Berechtigungsebene verfügt.Nach der Verbindung von Telnet mit dem Router kann der Benutzer alle Befehle nach der Anmeldeauthentifizierung ausführen.Der Benutzer befindet

sich nach der Anmeldung im nicht aktivierten Modus (die Berechtigung "show" lautet 1).Wenn dem Router die Befehlsautorisierung hinzugefügt wird, ist der Benutzer bei allen Befehlen weiterhin erfolgreich.

• Benutzer 4Der Benutzer übergibt die Webautorisierung, wenn die URL als http://#.#.#.#/level/7/exec eingegeben wird.Es werden Befehle der Stufe 1 plus der Befehl clear line der Stufe 7 angezeigt.Nach der Verbindung von Telnet mit dem Router kann der Benutzer alle Befehle nach der Anmeldeauthentifizierung ausführen.Benutzer befindet sich nach der Anmeldung auf der Berechtigungsebene 7 (Berechtigung anzeigen ist 7).Wenn dem Router die Befehlsautorisierung hinzugefügt wird, ist der Benutzer bei allen Befehlen weiterhin erfolgreich.

<span id="page-4-0"></span>Konfiguration des Freeware Daemon-Servers

```
user = one {
default service = permit
login = cleartext "one"
service = exec {
priv-lvl = 15
}
}
user = two {
login = cleartext "two"
service = exec {
priv-1vl = 15}
}
user = three {
default service = permit
login = cleartext "three"
}
user = four \{default service = permit
login = cleartext "four"
service = exec {
priv-lvl = 7
}
}
```
#### <span id="page-4-1"></span>Cisco Secure ACS für UNIX-Serverkonfiguration

```
# ./ViewProfile -p 9900 -u one
User Profile Information
user = one{
profile_id = 27
profile_cycle = 1
password = clear "********"
default service=permit
service=shell {
set priv-lvl=15
}
}
# ./ViewProfile -p 9900 -u two
User Profile Information
```

```
user = two{
profile_id = 28
profile_cycle = 1
password = clear "********"
service=shell {
set priv-lvl=15
}
}
# ./ViewProfile -p 9900 -u three
User Profile Information
user = three{
profile id = 29profile_cycle = 1
password = clear "********"
default service=permit
}
# ./ViewProfile -p 9900 -u four
User Profile Information
user = four{
profile_id = 30
profile_cycle = 1
password = clear "********"
default service=permit
service=shell {
set priv-lvl=7
}
}
```
#### <span id="page-5-0"></span>Cisco Secure ACS für die Konfiguration von Windows-Servern

#### Benutzer 1 in Gruppe 1

- GruppeneinstellungenCheck **Shell (Exec)**.Aktivieren Sie **privilege level=15**.Aktivieren Sie Standarddienste (nicht definierte Dienste).Hinweis: Wenn diese Option nicht angezeigt wird, gehen Sie zu Schnittstellenkonfiguration, wählen Sie TACACS+ und anschließend Erweiterte Konfigurationsoptionen. Wählen Sie Display enable default (undefined) service configuration aus.
- BenutzereinstellungenKennwort der Datenbank, Geben Sie das Kennwort ein, und bestätigen Sie es im oberen Bereich.

#### Benutzer 2 in Gruppe 2

- GruppeneinstellungenCheck Shell (Exec).Aktivieren Sie privilege level=15.Aktivieren Sie keine Standarddienste (nicht definierte Dienste).
- BenutzereinstellungenKennwort der Datenbank, Geben Sie das Kennwort ein, und bestätigen Sie es im oberen Bereich.

#### Benutzer 3 in Gruppe 3

- GruppeneinstellungenCheck Shell (Exec).Lassen Sie die Berechtigungsebene leer.Aktivieren Sie Standarddienste (nicht definierte Dienste).Hinweis: Wenn diese Option nicht angezeigt wird, gehen Sie zu Schnittstellenkonfiguration, wählen Sie TACACS+ und anschließend Erweiterte Konfigurationsoptionen. Wählen Sie Display enable default (undefined) service configuration aus.
- BenutzereinstellungenKennwort der Datenbank, Geben Sie das Kennwort ein, und bestätigen Sie es im oberen Bereich.

#### Benutzer 4 in Gruppe 4

- GruppeneinstellungenCheck Shell (Exec).Aktivieren Sie privilege level=7.Aktivieren Sie Standarddienste (nicht definierte Dienste).Hinweis: Wenn diese Option nicht angezeigt wird, gehen Sie zu Schnittstellenkonfiguration, wählen Sie TACACS+ und anschließend Erweiterte Konfigurationsoptionen. Wählen Sie Display enable default (undefined) service configuration aus.
- BenutzereinstellungenKennwort der Datenbank, Geben Sie das Kennwort ein, und bestätigen Sie es im oberen Bereich.

### <span id="page-6-0"></span>Konfigurieren der RADIUS-Authentifizierung für HTTP-Serverbenutzer

- [Router-Konfigurationen](#page-6-1)
- [Benutzerergebnisse](#page-7-0)
- [RADIUS-Konfiguration auf Server, die Cisco AV-Paare unterstützt](#page-7-1)
- [Cisco Secure ACS für UNIX-Serverkonfiguration](#page-7-2)
- [Cisco Secure ACS für die Konfiguration von Windows-Servern](#page-8-3)

#### <span id="page-6-1"></span>Router-Konfigurationen

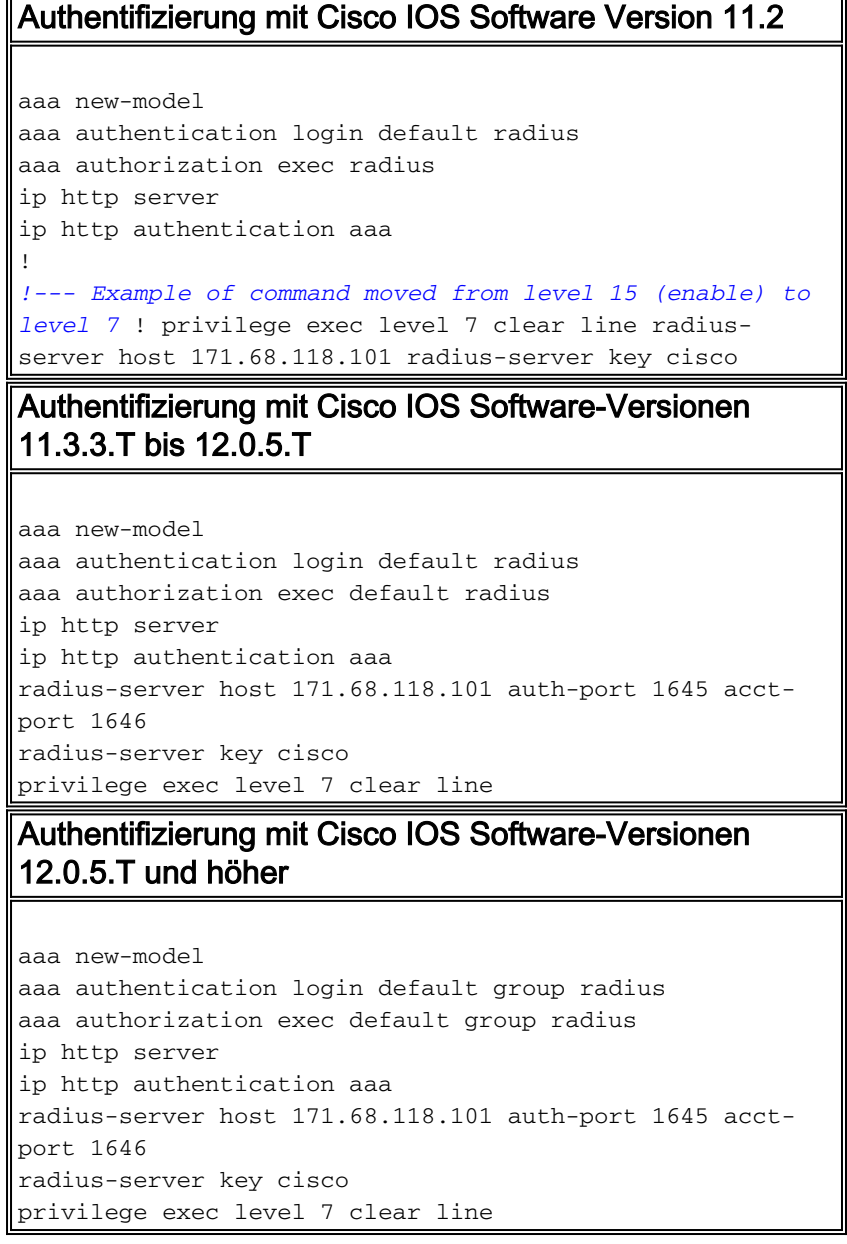

#### <span id="page-7-0"></span>Benutzerergebnisse

Die folgenden Ergebnisse gelten für die Benutzer in den unten stehenden Serverkonfigurationen.

- Benutzer 1Der Benutzer übergibt die Webautorisierung, wenn die URL als http://#.#.#.# eingegeben wird.Nach der Verbindung von Telnet mit dem Router kann der Benutzer alle Befehle nach der Anmeldeauthentifizierung ausführen.Der Benutzer wird nach der Anmeldung aktiviert (die Berechtigung show lautet 15).
- Benutzer 3Der Benutzer kann die Webautorisierung nicht durchführen, da er über keine Berechtigungsebene verfügt.Nach der Verbindung von Telnet mit dem Router kann der Benutzer alle Befehle nach der Anmeldeauthentifizierung ausführen.Der Benutzer befindet sich nach der Anmeldung im nicht aktivierten Modus (die Berechtigung "show" lautet 1).
- Benutzer 4Der Benutzer übergibt die Webautorisierung, wenn die URL als http://#.#.#.#/level/7/exec eingegeben wird.Es werden Befehle der Stufe 1 plus der Befehl clear line der Stufe 7 angezeigt.Nach der Verbindung von Telnet mit dem Router kann der Benutzer alle Befehle nach der Anmeldeauthentifizierung ausführen.Benutzer befindet sich nach der Anmeldung auf der Berechtigungsebene 7 (Berechtigung anzeigen ist 7).

#### <span id="page-7-1"></span>RADIUS-Konfiguration auf Server, die Cisco AV-Paare unterstützt

one Password= "one" Service-Type = Shell-User cisco-avpair = "shell:priv-lvl=15" three Password = "three" Service-Type = Login-User four Password= "four" Service-Type = Login-User cisco-avpair = "shell:priv-lvl=7"

<span id="page-7-2"></span>Cisco Secure ACS für UNIX-Serverkonfiguration

```
# ./ViewProfile -p 9900 -u one
User Profile Information
user = one{
profile id = 31set server current-failed-logins = 0
profile_cycle = 3
radius=Cisco {
check_items= {
2="one"
}
reply_attributes= {
6=6}
}
}
# ./ViewProfile -p 9900 -u three
User Profile Information
user = three{
profile_id = 32
set server current-failed-logins = 0
profile_cycle = 3
```

```
radius=Cisco {
check_items= {
2="three"
}
reply_attributes= {
6=1}
}
}
# ./ViewProfile -p 9900 -u four
User Profile Information
user = four{
profile_id = 33
profile_cycle = 1
radius=Cisco {
check_items= {
2 = "four"}
reply_attributes= {
6=19,1="shell:priv-lvl=7"
}
}
}
```
<span id="page-8-3"></span>Cisco Secure ACS für die Konfiguration von Windows-Servern

- $\bullet$  Benutzer = ein, Servicetyp (Attribut 6) = Verwaltung
- $\bullet$  Benutzer = drei, Servicetyp (Attribut 6) = Anmeldung
- Benutzer = vier, Servicetyp (Attribut 6) = Anmeldung, aktivieren Sie das Kontrollkästchen Cisco AV-Paare, und geben Sie shell:priv-lvl=7 ein.

# <span id="page-8-0"></span>**Überprüfen**

Für diese Konfiguration ist derzeit kein Überprüfungsverfahren verfügbar.

## <span id="page-8-1"></span>**Fehlerbehebung**

Dieser Abschnitt enthält Informationen zur Fehlerbehebung in Ihrer Konfiguration.

### <span id="page-8-2"></span>Befehle zur Fehlerbehebung

Die folgenden Befehle sind für das Debuggen der HTTP-Authentifizierung hilfreich. Sie werden auf dem Router ausgegeben.

Hinweis: Bevor Sie Debugbefehle ausgeben, lesen Sie [Wichtige Informationen über Debug-](//www.cisco.com/en/US/tech/tk801/tk379/technologies_tech_note09186a008017874c.shtml)[Befehle.](//www.cisco.com/en/US/tech/tk801/tk379/technologies_tech_note09186a008017874c.shtml)

- Terminalmonitor Zeigt Ausgaben für Debug-Befehle und Systemfehlermeldungen für das aktuelle Terminal und die aktuelle Sitzung an.
- debug aaa authentication: Zeigt Informationen zur AAA/TACACS+-Authentifizierung an.
- debug aaa autorization Zeigt Informationen zur AAA/TACACS+-Autorisierung an.
- Debugradius Zeigt detaillierte Debuginformationen an, die RADIUS zugeordnet sind.
- debug tacacs Zeigt Informationen an, die TACACS zugeordnet sind.

• debug ip http authentication - Verwenden Sie diesen Befehl, um HTTP-Authentifizierungsprobleme zu beheben. Zeigt die Authentifizierungsmethode an, mit der der Router versucht hat, und authentifizierungsspezifische Statusmeldungen.

## <span id="page-9-0"></span>Zugehörige Informationen

- [Support-Seite für Cisco TACACS+-Zugriffssoftware](//www.cisco.com/en/US/products/sw/accesssw/ps2191/tsd_products_support_series_home.html?referring_site=bodynav)
- [RADIUS-Support-Seite](//www.cisco.com/en/US/tech/tk583/tk547/tsd_technology_support_sub-protocol_home.html?referring_site=bodynav)
- [Support-Seite für Cisco Secure ACS für Windows](//www.cisco.com/en/US/products/sw/secursw/ps2086/tsd_products_support_series_home.html?referring_site=bodynav)
- [Support-Seite für Cisco Secure ACS für UNIX](//www.cisco.com/en/US/products/sw/secursw/ps4911/tsd_products_support_eol_series_home.html?referring_site=bodynav)
- [Anforderungen für Kommentare \(RFCs\)](http://www.ietf.org/rfc.html?referring_site=bodynav)
- [Technischer Support und Dokumentation Cisco Systems](//www.cisco.com/cisco/web/support/index.html?referring_site=bodynav)